This series of steps will allow you to successfully access your portal. The steps are as follows:

1. Please go t[o https://www.clientaxcess.com/#/login](https://www.clientaxcess.com/#/login)

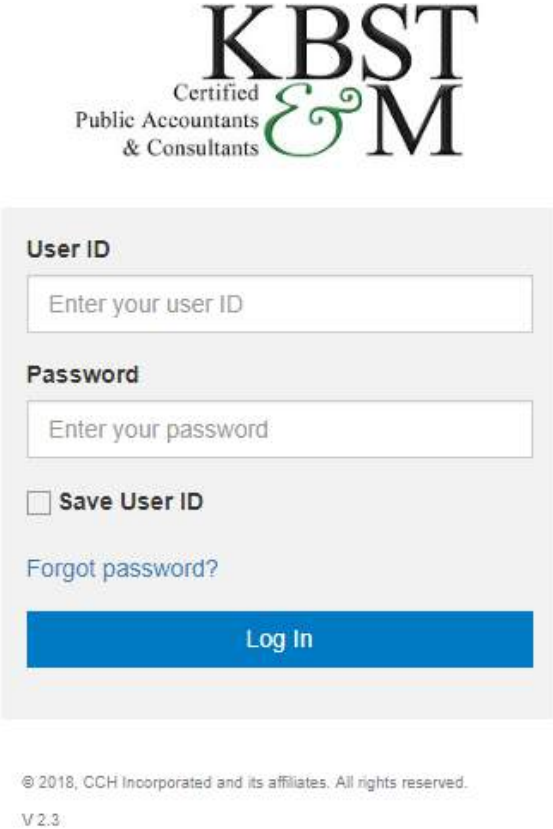

2. Select "Forgot password?"

3. Enter your email address and the secure code in their fields. (The code is case sensitive) and click Next

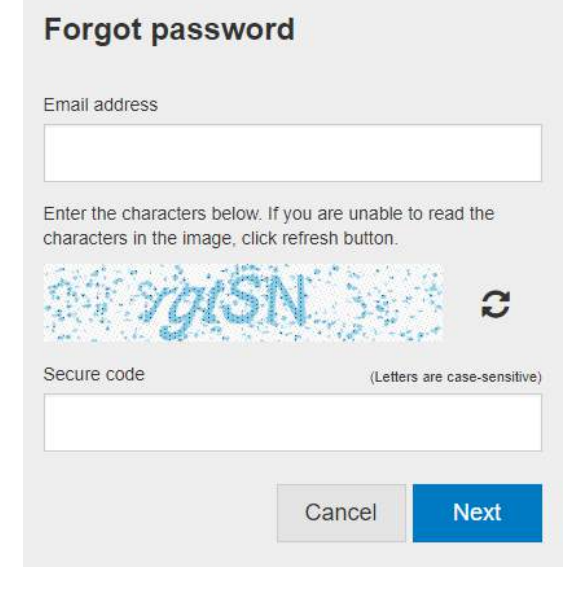

4. Select Email me a temporary password and click Next

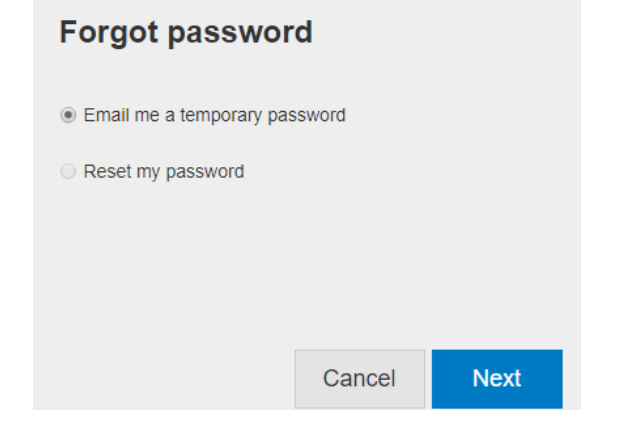

- 5. Check your email for a message from **DoNotReply@cch.com titled Portal Password**
- 6. Return to<https://www.clientaxcess.com/#/login>
- 7. Re-enter your email address and the temporary password from the Portal Password email you received
- 8. Follow the prompts to reset your password and establish your security questions.

If you have any issues completing these steps and accessing your portal, please let us know.

For further information, please visi[t http://kbstm.com/portal/](http://kbstm.com/portal/)

Sincerely,

**KBST&M**

**9515 Deereco Road Suite 801**

**Timonium, MD 21093**

**410-308-0300**

**[portals](mailto:aellett@kbstm.com)upport@kbstm.com**